# Navigieren über die Navigationsleiste

- o Schieberegler im Menü oben verwenden
- o Einzelne Themengebiete per Mausklick aktivieren

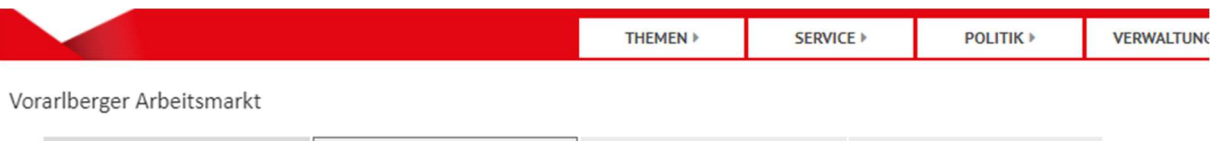

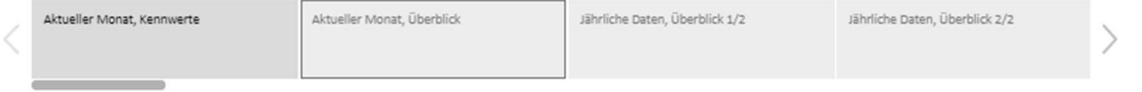

### Kennwerte Vorarlberger Arbeitsmarkt, Monat Juni

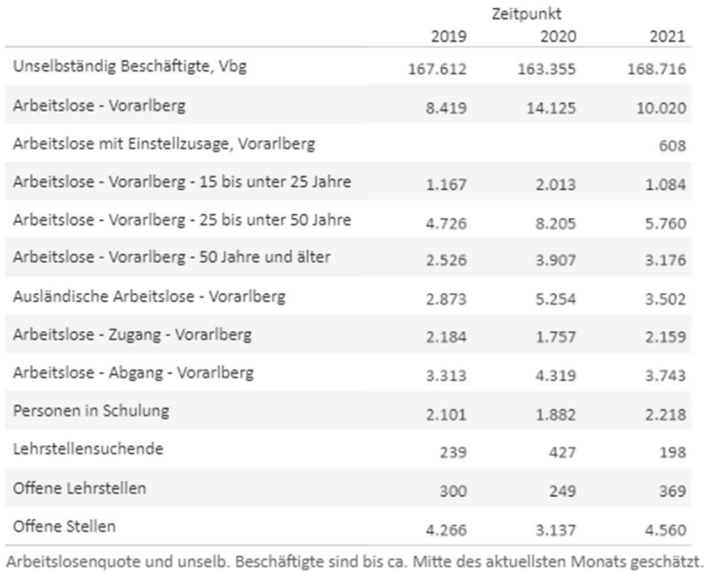

#### **Juni 2021**

Arbeitslose nach Bundesländern,<br>%-Veränderung gegenüber Vorjahresmonat

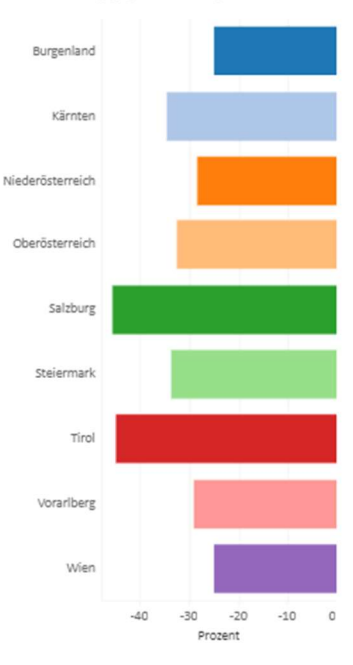

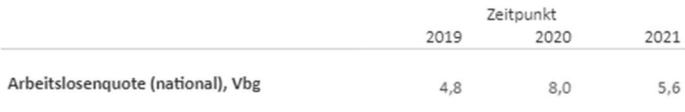

 $\oplus$  + a b | e a u

 $\leftarrow \rightarrow \leftarrow \begin{array}{ccc} \rightarrow & \leftarrow & \rightarrow & \leftarrow & \text{on} & \text{on} \end{array} \right)$ 

# Navigieren über Übersichten

- o Eine Grafik auswählen und darin einen Punkt auswählen (Mausklick)
- o Vollbildansicht auswählen

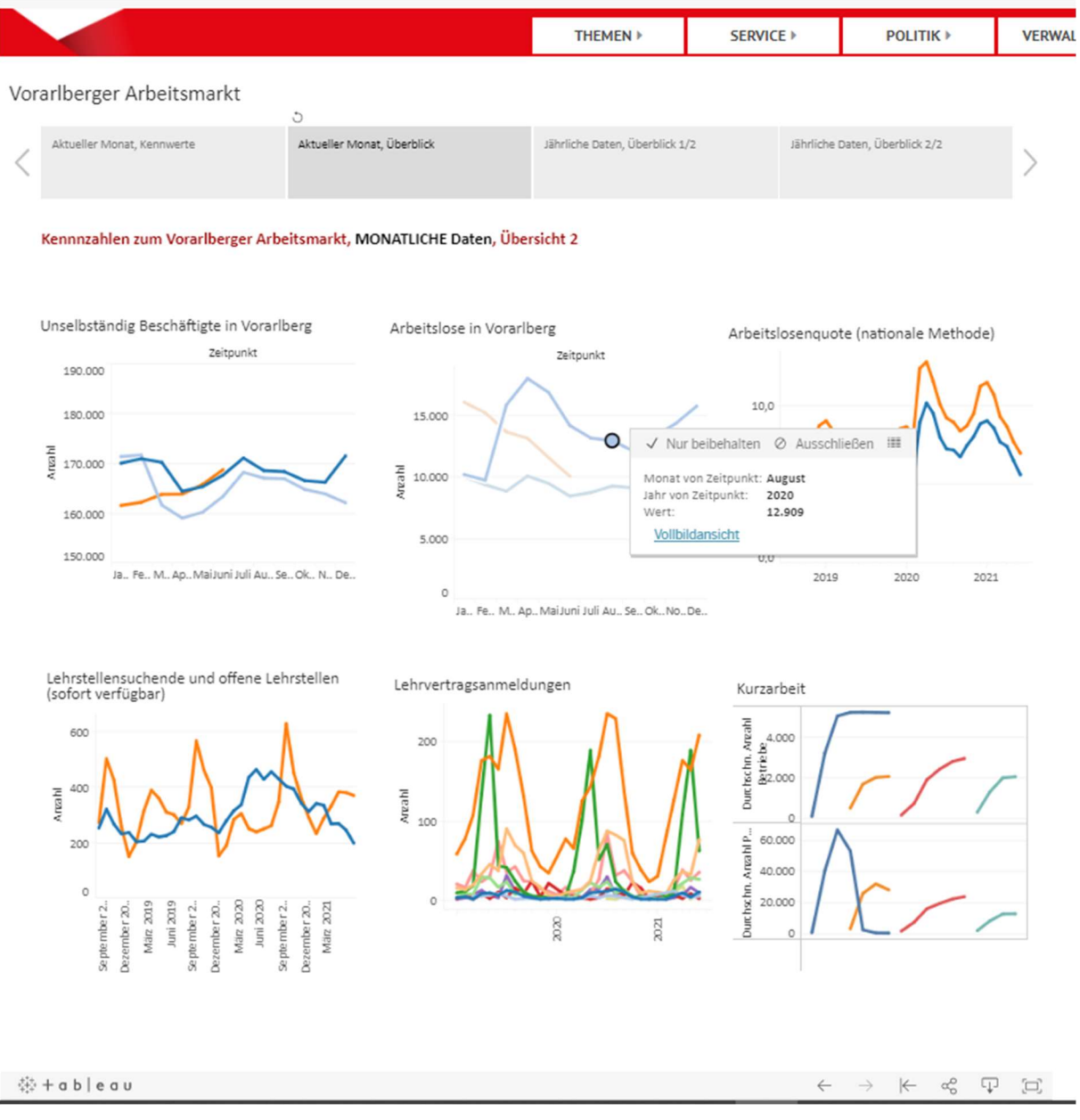

### Herunterladen

In der unteren Statusleiste das zweitletzte Element auswählen.

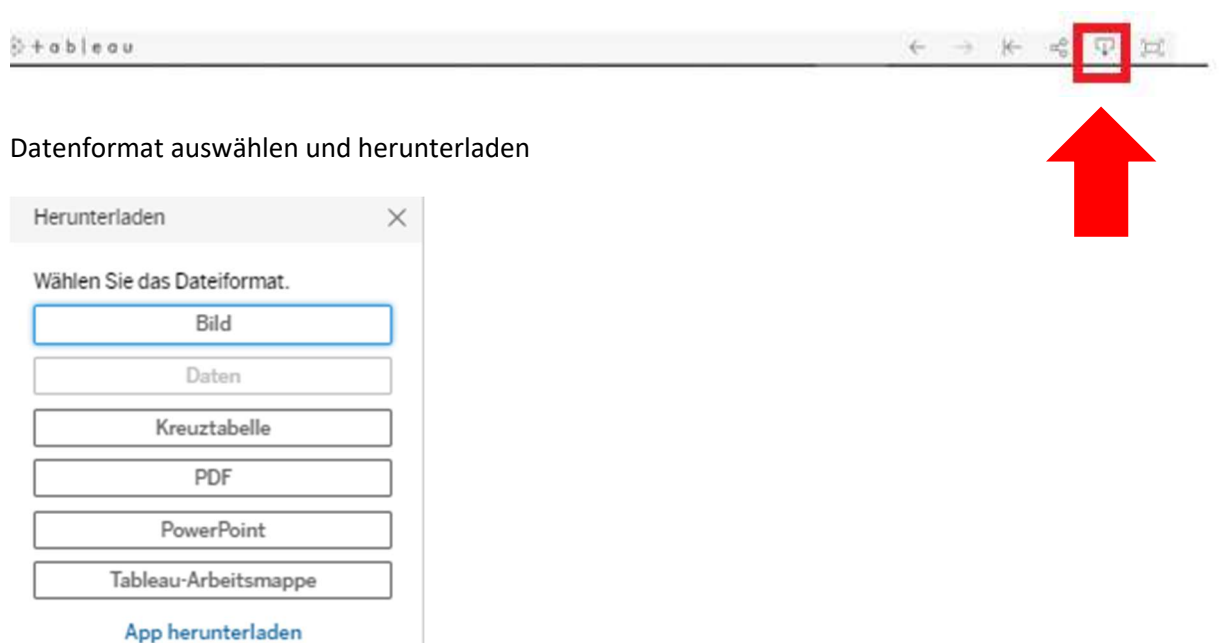

## Vollbildansicht

Vollbildansicht aktualisieren (letztes Element in der Statusleiste)

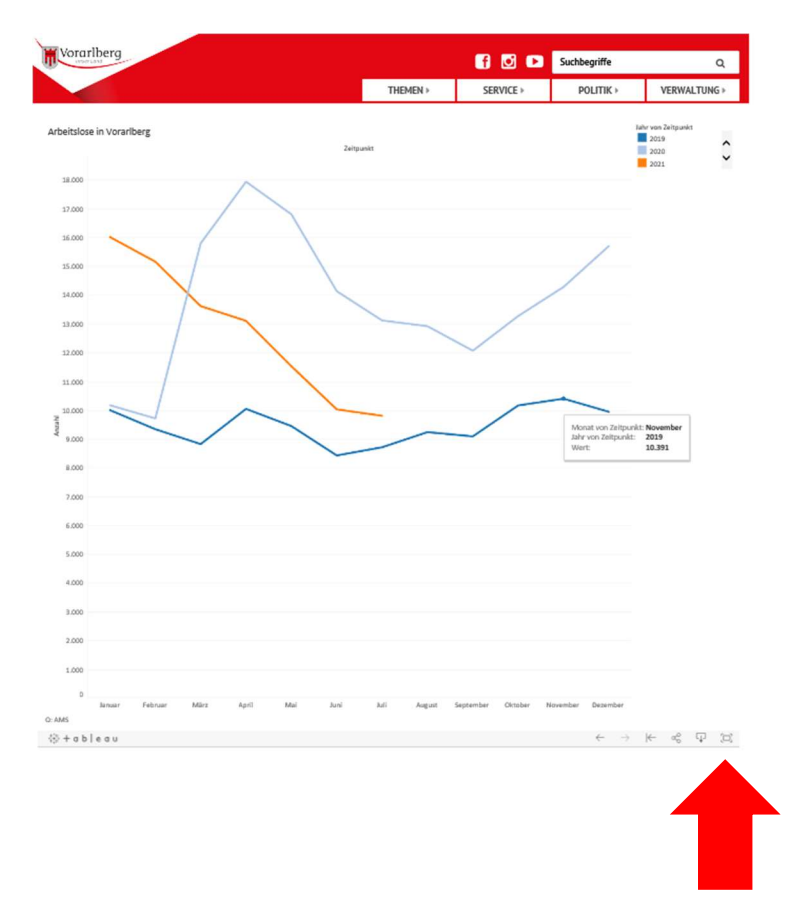